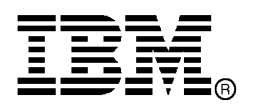

IBM System Storage®

# IBM Network Advisor v12.3.2 Release Notes

Copyright © 2014 Brocade Communications Systems, Incorporated.

Copyright © IBM Corporation 2014. All rights reserved.

Brocade, and Fabric OS are registered trademarks and the Brocade B-wing symbol, DCFM, DCX, and Fabric OS, and are trademarks of Brocade Communications Systems, Inc., in the United States and/or in other countries. Other brands, products, or service names mentioned are or may be trademarks or service marks of their respective owners.

IBM, the IBM logo, and ibm.com are trademarks or registered trademarks of International Business Machines Corporation in the United States, other countries, or both. A complete and current list of other IBM trademarks is available on the Web at http://www.ibm.com/legal/copytrade.shtml

Notice: This document is for informational purposes only and does not set forth any warranty, expressed or implied, concerning any equipment, equipment feature, or service offered or to be offered by Brocade or IBM. Brocade and IBM reserve the right to make changes to this document at any time, without notice, and assume no responsibility for its use. This informational document describes features that may not be currently available. Contact an IBM representative for information on feature and product availability.

The authors, Brocade Communications Systems, Inc., and IBM Corporation shall have no liability or responsibility to any person or entity with respect to any loss, cost, liability, or damages arising from the information contained in this book or the computer programs that accompany it.

Notice: The product described by this document may contain "open source" software covered by the GNU General Public License or other open source license agreements. To find-out which open source software is included in Brocade products, view the licensing terms applicable to the open source software, and obtain a copy of the programming source code, please visit *http://www.brocade.com/support/oscd*.

Export of technical data contained in this document may require an export license from the United States Government.

# **CONTENTS**

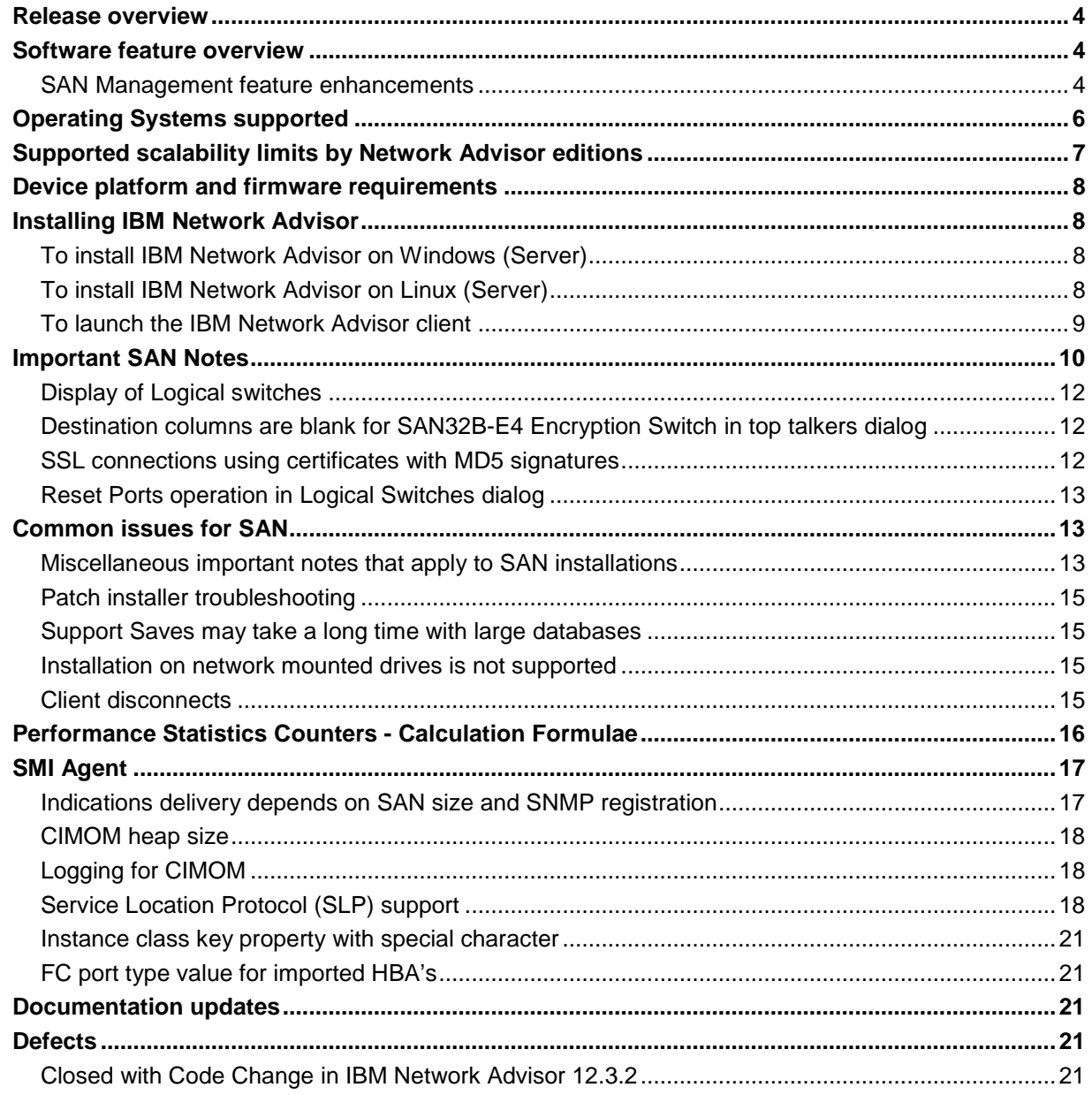

# <span id="page-3-0"></span>**Release overview**

IBM Network Advisor 12.3.2 is a major release supporting key FC SAN features including support for new 16 Gbps hardware and Fabric OS, increased SAN scalability, a new Web Client and REST API support for accessing Fabric Vision data. Additionally, this release incorporates dashboard enhancements supporting timeline and point-in-time-playback functionality, configuration file and policy manager enhancements. IBM Network Advisor 12.3.2 release provides support for JBoss Foundation upgrade to v7.2 and around 125 RFEs.

IBM Network Advisor is a software management platform for SAN networks. It provides network administrators the ability to quickly access network topology, health and performance data required to troubleshoot and remediate network issues. IBM Network Advisor is licensed and deployed to manage SAN only networks.

# <span id="page-3-1"></span>**Software feature overview**

#### <span id="page-3-2"></span>*SAN Management feature enhancements*

IBM Network Advisor 12.2.3 supports the following SAN capabilities and enhancements:

- Platform support
	- o FOS 7.3
	- o FC16-64 blade for 2499-416 and 2499-816 fabric backbones
	- o SAN42B-R (2498-R42)
- Browser based client
	- o Dashboard
	- o Inventory
	- o Reporting
- Dashboard enhancements
	- o Timeline and playback support
	- o Share, import/export dashboards
- Change Manager
	- o Drift detection and audit trail
	- o Event based configuration backup collection
	- o Device tree support
- Reporting
	- o Enhanced SAN reports
	- o Scheduling and export capabilities
- Fabric Vision enhancements
	- o Support for FOS Fabric Vision enhancements
	- o Configure Flow monitor on MAPS threshold violations
	- o Auto subflow creation from real time graphs
	- o Usability enhancements
- Fault management enhancements
	- o Event action support from master log
	- o Dynamic content configuration for email event action
	- o MIB picker enhancement
- Performance Manager
	- o E–port trunks management in real time and historical graphs
- o Clear counter at fabric level • Architecture enhancements
- REST API
- 
- Customer / OEM RFEs • Installer and migration enhancements
- o Auto host enclosure
- o VF configuration backup/restore
- o HTTPS then HTTP product communication mode
- o Trunk level decommission/recommission support for E-port trunks
- o Port decommission: CIMOM recovery support
- o Trial license validity extended to 120 days
- Aruba device management
- Postgres upgrade from 9.2.8.2 to 9.2.8.4 to address Postgres Open SSL vulnerability
- Qlogic adapters support
	- o Discovery and topology
	- o Real time and historical performance monitoring
- MAPS enhancements
	- o Test email support
	- o Rule assignation to multiple groups
	- o Enhanced auto generated rule name option
- Firmware managements enhancements
	- o HCL support for SAN42B-R
- SAN historical performance statistics collection for SMIA only flavor of Network Advisor
- PM enhancements for calculating of FC port utilization
- In Flow Vison enhancements
	- o Flow Vision templates to support forward and reverse directions when creating flows
- OUI management migration support
- New OS support Red Hat Enterprise Linux 7.0 Adv
- JRE version update
- IP detailed device report enhancements to allow to filter ports based on the Name field
- Web Client PM Reports enhancements
- "Remote SFP metrics compare check" in Configuration Policy Manager
- Modified pre-defined condition in Configuration Policy Manager for checking SNMP community strings configuration on VCS
- Forward application events and pseudo events as syslog messages
	- o Fault management support for forwarding application and pseudo events in syslog filter dialog
	- o Application events and pseudo events will be forwarded as syslog message by using the RFC-5424 specification
	- o Third party syslog receivers can be used to receive the application events and pseudo events forwarded as syslogs

*IBM Network Advisor Upgrades:* IBM Network Advisor 12.0.X (12.0.0 – 12.0.4), and 12.1.X (12.1.0 – 12.1.6) running on the Linux and Windows operating systems can be upgraded to IBM Network Advisor 12.3.2.

**Note 1:** Enterprise and Professional Plus editions are not supported on 32-bit servers. To migrate Enterprise and Professional editions to a 64-bit server, refer to the "Pre-migration requirements when migrating from one server to another" section of the *IBM Network Advisor Installation and Migration Guide*.

**Note 2:** Direct migration from pre-12.0.x releases to 12.3.x is not supported. Refer to Table 13, "Pre-11.1.X release migration path matrix" in the *Installation and Migration Guide* for migration paths from DCFM and Network Advisor 12.3.x or earlier releases.

**Note 3:** Refer to Table 15, "SMI Agent only migration paths," in the *Installation and Migration Guide* for SMI Agent only migration paths.

#### **License dialog:**

In the License dialog, the maximum limit will be shown as 15000 ports and 100 fabrics.

In the Professional Edition, port count is limited to 300 ports and 2 fabrics.

#### **Migration Impact:**

If you migrate from an Enterprise edition with a maximum of 9000 SAN ports and 36 fabrics, then after the migration the maximum limit will be 15000 SAN ports and 100 fabrics. These higher limits will be displayed in the License dialog.

New IBM model names for the IBM switches will not be shown automatically upon migration. To see these new names, edit the existing model name with that of the new name in the "oem-switch-modelmapping.properties" file located in the 'conf' folder of NA home location. Restart the server to make changes take effect.

# <span id="page-5-0"></span>**Operating Systems supported**

IBM Network Advisor 12.3.2 is supported on the following operating systems.

**Note:** The minimum required system physical memory for running IBM Network Advisor 12.3.2 (server plus one local client) for the different editions is as listed below:

- Pro-plus and Enterprise Editions (supported on 64-bit OS only):
	- o Small SAN fabric network: 8GB
	- o Any combination that includes a medium/large SAN fabric network: 16GB

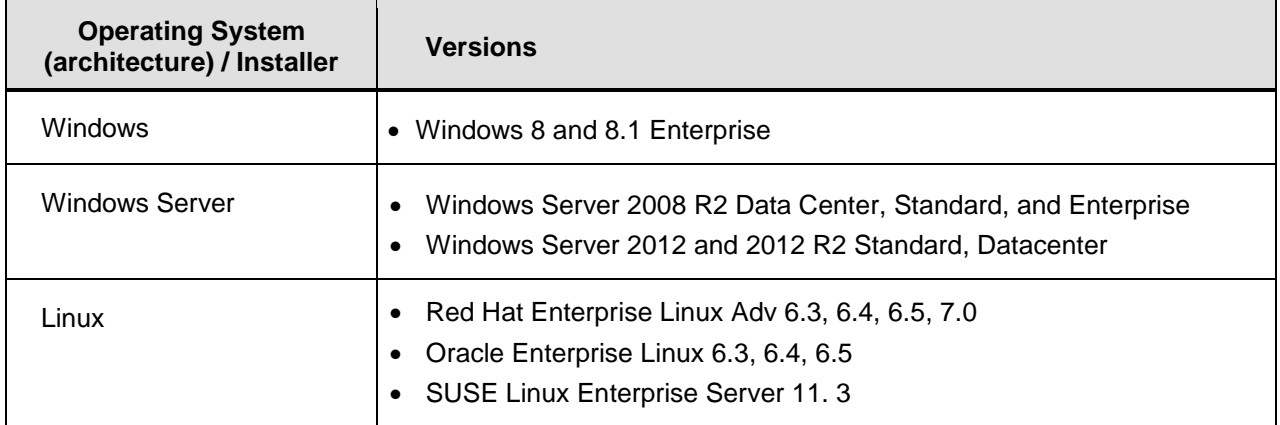

**Table 1** 64-bit Server / Client Operating System Support

JRE support

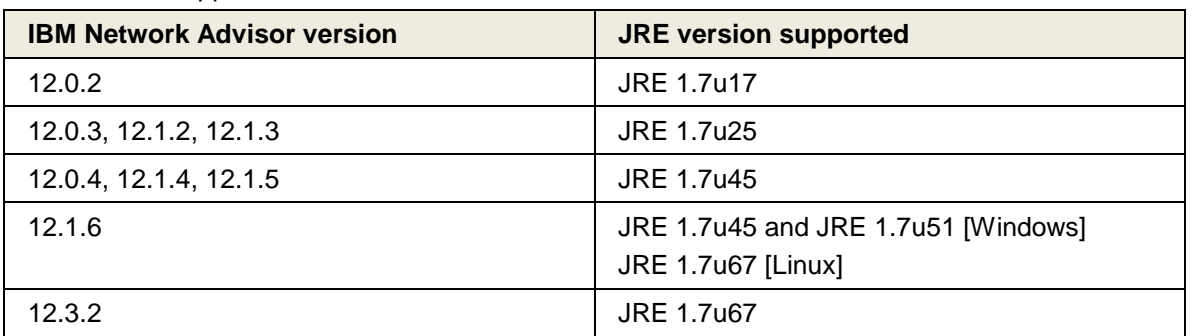

Note: Web Tools launched from IBM Network Advisor is also supported for the above combinations.

# <span id="page-6-0"></span>**Supported scalability limits by Network Advisor editions**

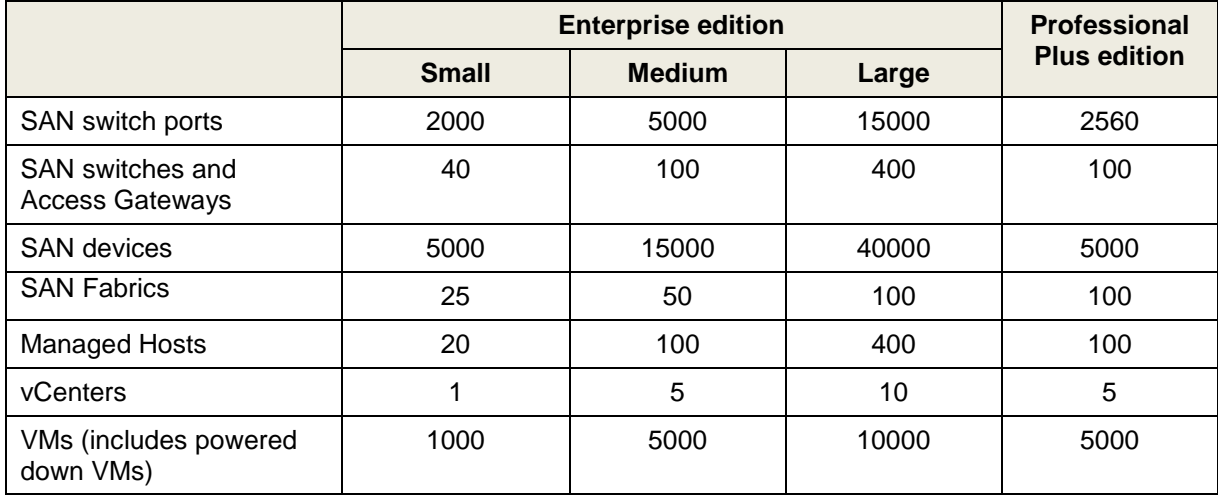

Note: Virtual Fabrics are counted as fabrics when calculating the managed count limits.

Note: Supported network latency between Network Advisor server and client or server and devices is 100ms.

# <span id="page-7-0"></span>**Device platform and firmware requirements**

The following table lists the versions of Brocade software supported in this release. IBM and Brocade recommend using the latest software versions to get the greatest benefit from the network. IBM and equivalent Brocade hardware products are listed.

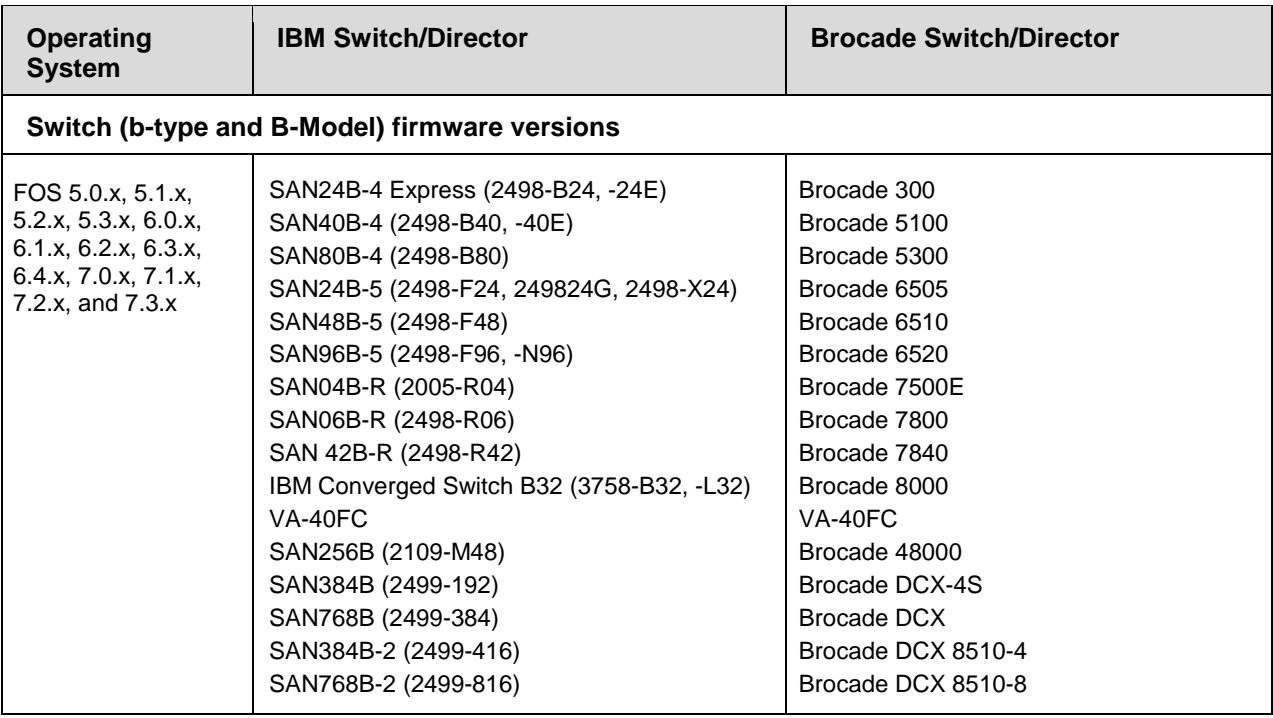

# <span id="page-7-1"></span>**Installing IBM Network Advisor**

Refer to the *IBM System Storage Network Advisor Installation and Migration Guide* for complete installation instructions. The installation instructions below provide a brief overview for the following operating systems:

- Microsoft Windows
- Linux

The Network Advisor Server runs as multiple services on Windows and multiple processes on Linux; they start automatically after installation.

# <span id="page-7-2"></span>*To install IBM Network Advisor on Windows (Server)*

- 1. Download and extract the zip archive
- 2. Navigate to the **Windows** folder
- 3. Run *install.exe*
- 4. Follow the instructions to complete the installation.

# <span id="page-7-3"></span>*To install IBM Network Advisor on Linux (Server)*

- 1. Download and extract the *tar.gz* archive
- 2. Navigate to the **Linux** folder.
- 3. Run *Install.bin* from the **File Manager** window.
- 4. Follow the instructions to complete the installation.

# <span id="page-8-0"></span>*To launch the IBM Network Advisor client*

- To launch the IBM Network Advisor client on the same local machine as the Network Advisor server, launch the client as follows:

Windows: Select **Start > Programs > Network Advisor 12.3.2 > Network Advisor 12.3.2**

#### **Windows:**

- Launch the client from the desktop icon.
- Launch command prompt and go to the location "<Install location>/bin" and enter "**dcmclient**"

#### **Linux:**

- Launch the client from the desktop icon.
- Launch terminal and go to the location "<install location>/bin" and enter "**sh dcmclient**"

**Windows and Linux:** Follow the steps below for launching the client from a web browser.

1. To launch the IBM Network Advisor client from a remote host, launch the client as follows:

Open a browser window and type the IBM Network Advisor server hostname or IP address in the **Address** field; for example:

[https://NetworkAdvisorServerhost1.companyname.com/](https://networkadvisorserverhost1.companyname.com/) <https://192.x.y.z/>

2. If, when the Network Advisor server was installed, a Network Advisor web server HTTPS port number was specified (instead of the default 443), you must specify the port number after the hostname or IP address. In the following examples, 8080 is the web server port number:

https:// NetworkAdvisorServerhost1.companyname.com:8080/ <https://192.x.y.z:8080/>

#### **Note 1**

The web started remote client is supported with JRE version 1.7.0\_67. The supported JRE version needs to be installed on the remote client system prior to establishing a server connection.

#### **Note 2**

The remote client can be launched in the following ways:

1. Enter the server IP in the browser. The page will redirect to web client login page. Select the "Desktop client" option. A page will display with two options to start the remote client: - Web start the client

- Download the client bundle (64-bit OS only). (Supported for the same, and cross OS platforms.)

2. Enter the server IP in the browser The page will redirect to web client login page. Login to the web client and then select "Desktop Client" menu option for remote client launch

#### **Note 3**

Launching the element manager applications within Network Advisor Client is done using Java Web Start technology. This requires that the local system's web browser is able to run Java web start applications. This setting may have been turned off due to recent Java zero-day vulnerabilities.

To turn on Java content in the browser, follow the steps below:

- 1. Launch the "Java Control Panel" (refer to [http://java.com/en/download/help/win\\_controlpanel.xml](http://java.com/en/download/help/win_controlpanel.xml) to locate the Java Control Panel application on Windows)
- 2. In the Java Control Panel, click the **Security** tab.
- 3. Select the **Enable Java content in the browser** check box. This will enable the Java plug-in for the browser.
- 4. Click **Apply**. When the Windows User Account Control (UAC) dialog appears, allow permissions to make the changes. Click **OK** in the Java Plug-in confirmation window.
- 5. Now launch Element Manager from the IBM Network Advisor client.

# <span id="page-9-0"></span>**Important SAN Notes**

- 1. For the Professional edition of IBM Network Advisor, the support for SAN fabric count increased from 1 to 2 fabrics and support for switch port count is reduced from 1000 to 300 switch ports.
- 2. Supported AG limits are the following: 64 bit OS max of 200 AGs
- 3. Network Advisor cannot manage an ESXi 5.0 host due to a VMware issue (KB 2012672: SFCB CIMOM on ESXi 5.0 is incompatible with JRE 1.6 U29 and later). The user is therefore required to update to ESXi 5.0 update 1 or later to be able to manage the host in IBM Network Advisor through the host adapter discovery.
- 4. If you see the following error message "Signature could not be validated" during firmware download or technical support data collection using SCP/SFTP, then it could be due to a mismatch in the signature key used in the ssh handshake between the switch and SCP/SFTP server. Use the following CLI command work around to address the issue:
	- **For Fabric OS devices**

sw0:FID128:admin> sshutil delknownhost

IP Address/Hostname to be deleted: <IP Address of SSH server to be deleted>

If this work-around does not work, go to Server > Options > Software Configuration > FTP/SFTP/SCP, and deselect the SCP/SFTP option.

- 5. The Encryption Smart Card Driver is only supported for 32 bit Linux. It is not supported on 64 bit Linux.
- 6. Firmware Download fails if built-in SCP is used as preferred protocol. The workaround is to use the FTP option in IBM Network Advisor.
- 7. Trying to move a large number of ports (200+) between logical switches with the 'Reset to Default' option selected, results in operation time-out.
- 8. During installation, if Network Advisor database initialization fails on Windows Operating System, the user needs to verify access to the drive on which the installation is performed. If the user "Administrator" alone has access to the drive, then required permissions should also be provided to "Authenticated Users" and then continue with the installation.
- 9. There will be a delay in populating the GbE port details in the Network Advisor client if the server IP is not registered on the switch to receive SNMP traps from the switch.
- 10. The FCIP links will not be shown in the topology for tunnels with degraded circuits.
- 11. IP Sec policy and pre-shared key cannot be viewed for SAN42B-R.
- 12. IP Ping, IP Route, and Trace route is not supported for SAN42B-R.
- 13. User cannot edit the tunnel configured without HA circuit for SAN42B-R.
- 14. After upgrading to IBM Network Advisor 12.x from 11.x, SSL-based product communication will fail if the devices have 'weak' authentication certificates. "Fabric Discovery failed because

SSL certificate of the seed switch uses a weak algorithm. Install SSL Certificate with strong authentication algorithm on the switch and try again" will be displayed for devices with weak certificates. Devices discovered prior to migration will not be manageable in IBM Network Advisor after migration. Java 1.7 used by Network Advisor 12.x disables the use of certificates with 'weak' authentication. The certificates on such devices need to be updated to be compliant with JRE v1.7. See the 'Secure Sockets Layer protocol' section of the *FOS Administrator's Guide* for details on updating certificates.

- 15. IBM Network Advisor uses SNMPv3 by default to discover SAN products. If required, you can select the 'Manual' option in **Discovery** dialog and choose SNMPv1 for discovery.
- 16. A delay of 5 to 7 minutes is seen when Web Tools is launched on a system (through Network Advisor or directly in a web browser) where internet access is not available and the network does not return a 'destination unreachable' message. This issue occurs as Java tries to validate the SSL certificates with external CAs. This problem can be avoided on such systems by modifying the below Java properties:

**On Windows**: C:\Users\<logged in username>\AppData\LocalLow\Sun\Java\Deployment\deployment.properties

**On Linux:** home/< logged in user name>/.java/deployment/deployment.properties

In the 'deployment.properties' file, edit the parameters below and set them to 'false'. If these parameters are not present, add them and then save the file. Then re-launch Web Tools.

deployment.security.validation.ocsp = false deployment.security.validation.crl = false

- 17. When a report is launched through browser from remote client, it displays "The client session has expired. Please close this browser window and log in to the client again to launch the web interface". Follow those instructions to start a new client session.
- 18. **Zone compare/Merge** dialog takes around 30 minutes to load zone DB with 13k nodes.
- 19. User will not able to configure circuit with MTU setting as Auto from IBM Network Advisor.
- 20. Real time graph will not display proper data for FCIP tunnels when the polling interval is 10 sec. User need to keep 20 sec polling interval in graph to see the correct data for SAN42B-R.
- 21. Enable **Java Content** checkbox must be selected in the Java Control Panel to be able to launch Element Manager from IBM Network Advisor. Clear Java cache before launching the Remote Client.
- 22. Emulex: HTTPS discovery for ESXi host will work only with certificate import
- 23. If IBM Network Advisor is installed on Linux Operating System, the Fabric OS Element Manager and HCM cannot be launched if the client is launched using dcmclient script available in the Network Advisor installation folder. The Launch in Context (LIC) dialogs from the SMIA configuration tool (launched from Server Management Console) also cannot be launched (e.g. Discovery Dialog, Options Dialog etc.). To use the above features on Linux machines, launch IBM Network Advisor client from a browser (after installing the supported JRE version), pointing to the Network Advisor server installed on that machine.

#### **Workaround**

Complete the following two steps to work around this issue. Step 1) Add following line in the <<User Home>/.java/deployment/deployment.properties file.

#### **deployment.expiration.check.enabled=false**

For example, if the user is root then the absolute path of this file would be as follows:

/root/.java/deployment/deployment.properties.

Step 2) Launch the Java Control Panel using the command below and then click **OK**. <Network Advisor Home>\jre\bin\jcontrol

- 24. FCIP Tunnel creation fails with the message "Internal Error" if a circuit creation failed due to the configuration error and the user attempted to continue the configuration using the **Rollback** configuration dialog.
- 25. When IBM Network Advisor is installed on Windows 2012 or 2012 R2 platforms, the "Start Server" progress bar remains on the screen even after all services are started, which is indicated in the Server Management Console. The user can proceed with launching the Network Advisor client.
- 26. In IBM Network Advisor 12.3.2, Collectors will be suspended for a switch if its discovery state is displayed as "Support Save collection is progress". User needs to rediscover the switch through "(Using the 'Rediscover' option)" before/after migration to resume data collection for the switch.
- 27. Fabrics will auto-collapse in the current view when the Switch Ports count (including the VE ports) exceeds 9000.
- 28. SAN Configuration Purge Backup is being enabled automatically when "Enable Scheduled Backup" is set and remains enabled after disabling the scheduled backup.

# <span id="page-11-0"></span>*Display of Logical switches*

If you create Logical switches through the **Logical Switch** dialog box, the logical switch displays under **Undiscovered Logical Switch** in the **Existing Logical Switches** panel. You have to rediscover the newly created logical switch fabric by opening the **Discovery** dialog, and adding the IP address of the chassis using the **add** dialog.

# <span id="page-11-1"></span>*Destination columns are blank for SAN32B-E4 Encryption Switch in top talkers dialog*

When the **Top Talkers** dialog box is launched for the SAN32B-E4 Encryption Switch, the columns **Destination**, **Destination port**, and **Destination switch port** are sometimes empty.

## <span id="page-11-2"></span>*SSL connections using certificates with MD5 signatures*

After upgrading to IBM Network Advisor 12.3.2 from 11.x, SSL-based product communication will fail if the devices have 'weak' authentication certificates. The user will see "Fabric Discovery failed because SSL certificate of the seed switch uses a weak algorithm. Install SSL Certificate with strong authentication algorithm on the switch and try again" for devices with weak certificates. Devices discovered prior to migration will not be manageable in IBM Network Advisor after migration. Java 1.7 used by IBM Network Advisor 12.3.2 disables the use of certificates with 'weak' authentication. The certificates on such devices need to be updated to be compliant with JRE v1.7. Please refer to the 'Secure Sockets Layer protocol' section of FOS Admin guide for details on updating certificates

The recommended solution is to replace the certificate on the network device with a certificate using the more secure SHA signature. If that is not practical, the Network Advisor server configuration can be changed to accept MD5 signatures. Note that accepting MD5 signatures may result in warnings from network security scanning tools.

To accept MD5 signatures, edit the following text file:

On 64-bit Windows or Linux: <install-dir>/jre64/lib/security/java.security

Remove "MD5" from the following line near the end of the file:

jdk.tls.disabledAlgorithms=MD5, DES, 3DES, RC2

The modified line should appear as:

jdk.tls.disabledAlgorithms=DES, 3DES, RC2

The change will take effect the next time the Network Advisor server is restarted.

#### <span id="page-12-0"></span>*Reset Ports operation in Logical Switches dialog*

#### **Note 1:**

Reset ports to default operation is applicable only when the ports are moved from one logical switch to another logical switch through the right arrow button i.e., from (Chassis ports Tree/Tree Table) LHS to (Logical Switches Device Tree) RHS device tree.

It is not applicable when:

- Ports from a Logical Switch are moved to default Logical Switch through Left Arrow button, i.e., from (Logical Switches Device Tree) RHS to (Chassis ports Tree/Tree Table) LHS.
- When a Logical Switch is deleted its ports will not be reset to default before moving to Default Logical Switch before its deletion

Ports which are moved to the default logical switch can be reset to default, if they are moved from (Chassis ports Tree/Tree Table) LHS to (Logical Switches Device Tree) RHS device tree.

#### **Note 2:**

Reset ports to default operation will not clear FCIP configurations in the following scenarios:

- In IBM SAN18B-R switches and FR4-18i blades, VE ports cannot be reset to default unless their corresponding GE ports are cleared of their FCIP configurations.
- In IBM SAN06B-R switches and FX8-24 blades, GE ports cannot be reset to default unless their corresponding VE ports are cleared of their FCIP configurations.
- In IBM SAN42B-R switches, GE ports cannot be reset to default

# <span id="page-12-1"></span>**Common issues for SAN**

## <span id="page-12-2"></span>*Miscellaneous important notes that apply to SAN installations*

- 1. 64 bit OS is required to run Network Advisor Professional-Plus and Enterprise Editions.
- 2. Privileges related to SAN and IP features are prefixed with 'SAN –'and 'IP –'strings. After migration from an older version, new privilege names will be displayed in the **Role Management** dialog with these prefixes.
- 3. IBM Network Advisor server startup and restart can take up to 10+ minutes to complete.
- 4. To avoid excessive telnet/ssh login messages in the IBM Network Advisor master log and event report, and the device CLI console, disable lazy polling by deselecting the "Enable lazy polling" checkbox in **IP Discovery Global Settings > Preferences Dialog**.
- 5. Starting with 12.0, the number of client connections supported has increased to 25. Refer to the *Installation and Migration Guide* for details. In addition to those details, the following database memory setting is required:
	- The PostgreSQL's parameter "shared buffers" memory allocation should be increased to 1024MB. To change this setting, edit the <installation\_directory>\data\databases\postgresql.conf file. **Change the line:** shared\_buffers = 256MB **To:** shared\_buffers = 1024MB
- The server needs to be restarted.
- 6. In Linux 64 bit machines, connecting to the database through Open Office using ODBC will not work. The solution is to connect from Windows ODBC Client to the 64 bit Linux machine where IBM Network Advisor is running to view the Database tables.
- 7. If you are using the ODBC connection from a remote host to the database, after migrating to 12.0.x, you will no longer be able to connect from the remote host. If you want to connect from the remote host, refer to the "Configuring remote client access to the database" section in the *Installation and Migration Guide*.
- 8. Technical Support data collection for discovered Products fails through an external Linux FTP server on a Windows installation of Network advisor. Support save for NOS and FOS devices will collect successfully only the below configuration needs to be done in the VSFTPD FTP server before triggering the support save for NOS or FOS switch by setting external VSFTPD FTP Linux server (other than Network Advisor FTP server),

/etc/vsftpd.conf file and set "chroot\_local\_user=YES"

- 9. The client only application can be installed on a machine other than the server (without using a web browser) by creating a client bundle on the server, then copying and installing that client on another machine. Refer to the 'Client only installation' section of the *Installation and Migration Guide* for details.
- 10. During installation on a Linux server, if the user sets the password for Network Advisor database starting with a '\$', installation of the application will fail.
- 11. Event Action from Master Log fails for Source Name as Local Host in master log.
- 12. Event Action is not successful for VCS ports when configured as Pseudo Event.
- 13. "Server is not available" message will be displayed in the **login** dialog when user changes the default server port [24600] and tries to launch a remote client from client bundle. It is recommended to use the default server port.
- 14. Intermittently HTTP 500 error message is displayed when launching the Web Client. Server restart will fix the issue.
- 15. Error code 10003 reads "Common DCFM error". Instead it should read "10003: [..] Another transaction in progress'.
- 16. User needs to run the "sanperformancestatenable" script from NA home utilities folder to enable/disable performance statistics collection for SMIA only package installation. Following are the steps to execute the script.

- Windows: Open cmd prompt and move to <BNA\_HOME>\utilities and run sanperformancestatsenable.bat dbusername dbpassword enable|disable

- Linux: Open terminal and move to <BNA\_HOME>\utilities and run sanperformancestatsenable dbusername dbpassword enable|disable

- 17. User needs to use a different name (non-default) for the widget when attempting to add "Top Product Response Time" widget to avoid this error "Monitor could not be added. Duplicate monitor name".
- 18. Intermittently the Port Traffic/SFP/Error Time Series Report generation may fail when the port count is greater than 50 and the Time Scope is greater than 3 days.
- 19. An attempt to collect Top Talker statistics fails with the following error: "Error receiving Top Talkers statistics Server did not respond and poll was skipped"
- 20. REST API does not provide FCIP circuit measures for the GigE port.
- 21. Pre-defined condition for checking SNMP Community string configurations on the VCS would fail on the run of corresponding Policy Monitor.
- 22. "CLI through server" for FC/LC mode cluster and CLI Template based deployments for LC mode cluster will not function when product communication is set to "SSH Only".

23. IBM Network Advisor is now enforcing minimum disk space requirements during migration. When the disk space requirements are not met, IBM Network Advisor displays an error message prompting the user to use the script to delete performance data and retry migration.

The following step from the "Migration Data" section of the *Installation and Migration Guide* is no longer applicable and can be ignored during the migration: "To migrate historical performance data, select the SAN and IP check boxes, if necessary."

- 24. SNMP Trap auto-registration does not happen for a discovered VCS which is configured with 'Read Only' community string alone. Registration can be done manually post discovery through **Product Trap Recipients** dialog.
- 25. When IBM Network Advisor is managing more than 1500 IP products, you may experience some performance degradations such as delays while launching some dialogs.
- 26. Due to Microsoft Windows operating system restriction which does not allow services logged in as Local System user to interact with the desktop, the GUI application cannot be launched using "Launch a Script" option of **Add Event Action**.

Refer the following link for more information: <http://msdn.microsoft.com/en-us/library/windows/desktop/ms683502%28v=vs.85%29.aspx>

#### <span id="page-14-0"></span>*Patch installer troubleshooting*

Patch installer may not launch if UAC is enabled on a Windows 7/8/2008/2008 R2/2012 editions. You must first disable the UAC using the procedure provided in the Appendix G: **Troubleshooting** section of the *User Manual*, and then launch the patch installer.

#### <span id="page-14-1"></span>*Support Saves may take a long time with large databases*

As databases grow larger from Event, sFlow, and Performance Collector data, the Support Save operation may take a long time to run. Larger databases will promote longer Support Save operations. Make sure you have a minimum of 20GB disk space for Support Save and Backup operations.

#### <span id="page-14-2"></span>*Installation on network mounted drives is not supported*

Installation onto a Windows network mounted drive is not supported but install is allowed and DB fails to start.

## <span id="page-14-3"></span>*Client disconnects*

Under heavy server load or degraded network links, there is a potential for the IBM Network Advisor client to get disconnected from the server. Work around is to restart the client.

# <span id="page-15-0"></span>**Performance Statistics Counters - Calculation Formulae**

For calculating the statistics for FC, GE, FCIP and TE port we use SNMP to query the respective OIDs, mentioned below in the table.

For calculating the HBA and CNA statistics, we use the APIs provided by HCM. And for EE monitors we use HTTP to get the TX, RX and CRC error values.

Polling interval for historical graph is 5 min and for real-time, it changes based on the granularity value selected in the Real Time graph dialog.

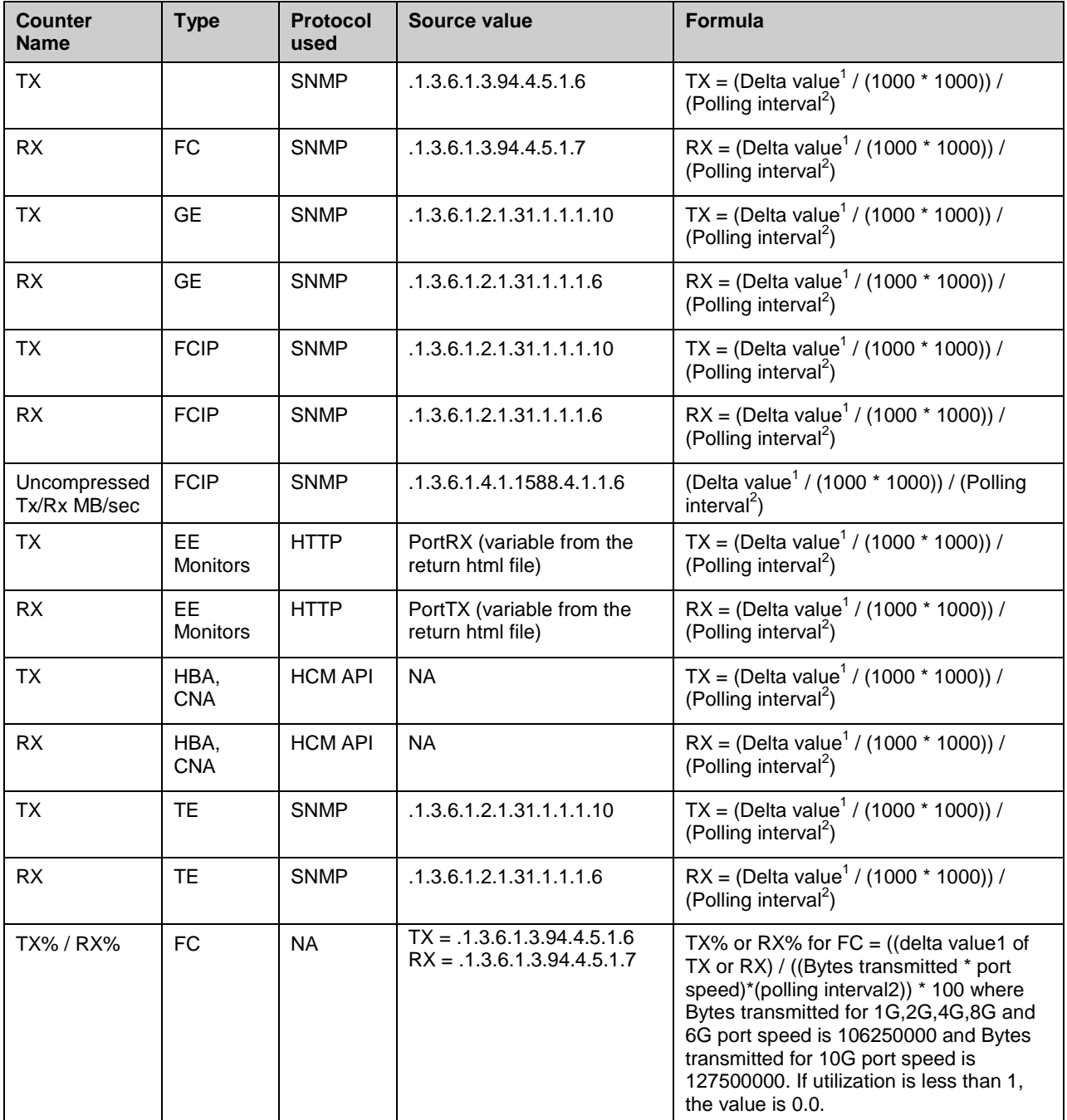

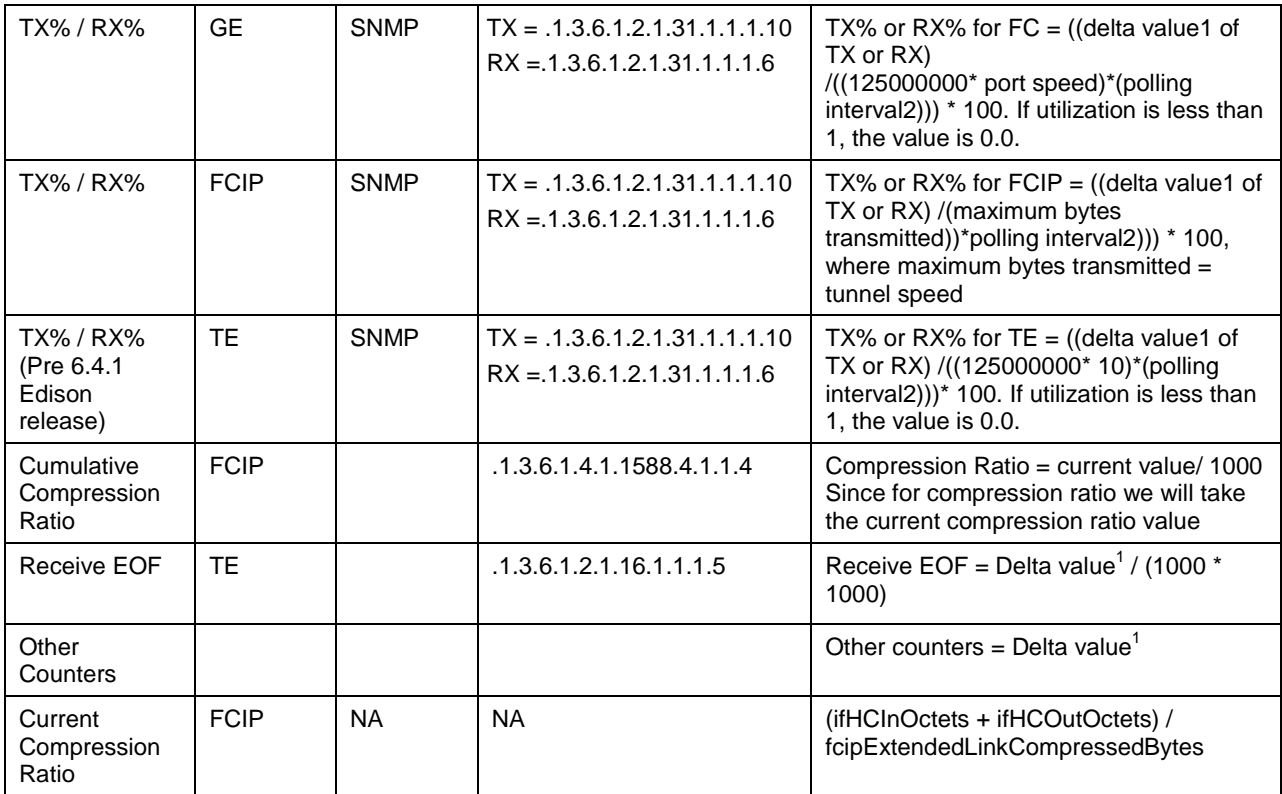

1) Delta value<sup>1</sup>: is the difference of value retrieved between the two consecutive polling cycles.

2) Polling interval<sup>2</sup> : duration between the two polling cycle in seconds

# <span id="page-16-0"></span>**SMI Agent**

1. For IBM Network Advisor that has more than 30K instances, the CIMOM takes more memory to generate CIM instances.

If the user performs Enumerate Instances and the total size is more than 2 MB for all managed fabrics, it may result in out of memory issue. In this case, the user has to increase the CIMOM heap size to fetch zone database size of 2 MB.

Note: For 1.6 MB of zone database (144600 zone members), with 9 GB of heap size the Brocade\_zonemembershipsettingdata instances are retrieved.

2. SMI alert indication BRCD60 is not sent out to SMI clients if Fabric OS switches are discovered but SNMP trap registration has failed. Ensure that Network Advisor server is successfully registered for traps on all switches.

## <span id="page-16-1"></span>*Indications delivery depends on SAN size and SNMP registration*

The time to deliver the indication will vary based on Network Advisor SAN size selected during installation. If a large SAN size is selected, indication delivery time will be longer.

Provider classes may take more time to update the fabric changes if the switches managed in IBM Network Advisor are not SNMP registered. As this would cause a delay in indication delivery, all the switches managed in IBM Network Advisor should be SNMP registered

## <span id="page-17-0"></span>*CIMOM heap size*

The CIMOM heap size has been increase for small, medium, and large SAN network sizes:

**Old heap sizes: small** platform.64.cimom.conf.set.MAX\_HEAP\_SIZE = 1024m **medium** platform.64.cimom.conf.set.MAX\_HEAP\_SIZE = 1536m **large** platform.64.cimom.conf.set.MAX\_HEAP\_SIZE = 2048m

#### **Current heap sizes:**

**small** platform.64.cimom.conf.set.MAX\_HEAP\_SIZE = 1536m **medium** platform.64.cimom.conf.set.MAX\_HEAP\_SIZE = 2048m **large** platform.64.cimom.conf.set.MAX\_HEAP\_SIZE = 3072m

## <span id="page-17-1"></span>*Logging for CIMOM*

The default logging level is "INFO" in integrated Agent. To change the logging level to DEBUG, update the "com.brocade" category value in cimom-log4j.xml file present in the <*Installation Dir>\conf* folder.

The log file size and number of log files also can be changed by modifying the file rolling appender parameters in this cimom-log4j.xml file.

Logging Level, File size and Number of Log files can be changed by modifying the following fields: "Log Level", "File Size" and "Number of Files" from the **Configuration Tool** through the **CIMOM** tab.

# <span id="page-17-2"></span>*Service Location Protocol (SLP) support*

The Management application SMI Agent uses Service Location Protocol (SLP) to allow applications to discover the existence, location, and configuration of WBEM services in enterprise networks.

You do not need a WBEM client to use SLP discovery to find a WBEM server; that is, SLP discovery might already know about the location and capabilities of the WBEM server to which it wants to send its requests. In such environments, you do not need to start the SLP component of the Management application SMI Agent.

However, in a dynamically changing enterprise network environment, many WBEM clients might choose to use SLP discovery to find the location and capabilities of other WBEM servers. In such environments, start the SLP component of the Management application SMI Agent to allow advertisement of its existence, location, and capabilities.

SLP installation is optional and you can configure it during Management application configuration. Once installed, SLP starts whenever the Management application SMI Agent starts.

#### **Management SMI Agent SLP application support includes the following components:**

- slpd script starts the slpd platform
- slpd program acts as a Service Agent (SA). A different slpd binary executable file exists for UNIX and Windows systems.
- slptool script starts the slptool platform-specific program

• slptool program can be used to verify whether SLP is operating properly or not. A different slptool exists for UNIX and Windows.

By default, the Management application SMI Agent is configured to advertise itself as a Service Agent (SA). The advertised SLP template shows its location (IP address) and the WBEM Services it supports. The default advertised WBEM services show the Management application SMI Agent:

- accepts WBEM requests over HTTP without SSL on TCP port 5988
- accepts WBEM requests over HTTPS using SSL on TCP port 5989

#### **slptool commands**

Use the following slptool commands to verify whether the SLP is operating properly.

- slptool findsrys service: service-agent Use this command to verify that the Management application SMI Agent SLP service is properly running as a Service Agent (SA). Example output: service:service-agent://127.0.0.1,65535
- slptool findsrvs service:wbem

Use this command to verify that the Management application SMI Agent SLP service is properly advertising its WBEM services.

Example outputs:

service:wbem:https://10.0.1.3:5989,65535

service:wbem:http://10.0.1.3:5988,65535

This output shows the functionalities of Management application SMI Agent:

- accepts WBEM requests over HTTP using SSL on TCP port 5989
- accepts WBEM requests over HTTP without SSL on TCP port 5988
- slptool findattrs service:wbem:http://IP\_Address:Port
	- o Use this command to verify that Management application SMI Agent SLP service is properly advertising its WBEM SLP template over the HTTP protocol.
	- o Example input: slptool findattrs service:wbem:http://10.0.1.2:5988
	- o Note: Where IP\_Address:Port is the IP address and port number that display when you use the slptool findsrvs service:wbem command.
- slptool findattrs service:wbem:https://IP\_Address:Port
	- o Use this command to verify that the Management application SMI Agent SLP service is properly advertising its WBEM SLP template over the HTTPS protocol.
	- o Example input: slptool findattrs service:wbem:https://10.0.1.2:5989
	- o Note: Where IP\_Address:Port is the IP address and port number that display when you use the slptool findsrvs service:wbem command.

#### **SLP on UNIX systems**

This section describes how to verify the SLP daemon on UNIX systems. SLP file locations on UNIX systems:

- SLP log-Management Application/cimom /cfg/slp.log
- SLP daemon—Management Application/cimom /cfg/slp.conf
- The SLP daemon can be reconfigured by modifying, SLP register—Management\_Application/cimom /cfg/slp.reg

You can statically register an application that does not dynamically register with SLP using SLPAPIs by modifying this file. For more information about these files, read the comments contained in them, or refer to<http://www.openslp.org/doc/html/UsersGuide/index.html>

Verifying SLP service installation and operation on UNIX systems:

- 1. Open a command window.
- 2. Type % su root and press **Enter** to become the root user.
- 3. Type # Management\_Application/cimom/bin/slptool findsrvs service: service-agent and press **Enter** to verify the SLP service is running as a Service Agent (SA).
- 4. Type # < Management\_Application >/cimom/bin/slptool findsrvs service:wbem and press **Enter** to verify the SLP service is advertising its WBEM services.
- 5. Choose one of the following options to verify the SLP service is advertising the WBEM SLP template over its configured client protocol adapters.
	- Type # Management\_Application/cimom /bin/slptool findattrs service:wbem:http://IP\_Address:Port and press **Enter**.
	- Type # Management\_Application/cimom /bin/slptool findattrs service:wbem:https://IP\_Address:Port and press **Enter**.

Note: Where IP Address: Port is the IP address and port number that display when you use the slptool findsrvs service: wbem command.

#### **SLP on Windows systems**

This section describes how to verify the SLP daemon on Windows systems. SLP file locations:

- SLP log—Management\_Application\cimom \cfg\slp.log
- SLP daemon-Management Application\cimom\cfg\slp.conf The SLP daemon can be reconfigured by modifying this file.
- SLP register-Management Application\cimom\cfg\slp.reg statically register an application that does not dynamically register with SLP using SLPAPIs by modifying this file. For more information about these files, read the comments contained in them, or refer to <http://www.openslp.org/doc/html/UsersGuide/index.html>

Verifying SLP service installation and operation on Windows systems:

- 1. Launch the **Server Management Console** from the **Start** menu.
- 2. Click **Start** to start the SLP service.
- 3. Open a command window.
- 4. Type cd c:\Management\_Application\cimom \bin and press **Enter** to change to the directory where slpd.bat is located.
- 5. Type > slptool findsrvs service:service-agent and press **Enter** to verify the SLP service is running as a Service Agent.
- 6. Type > slptool findsrvs service:wbem and press **Enter** to verify the SLP service is advertising its WBEM services.
- 7. Choose one of the following options to verify the SLP service is advertising the WBEM SLP template over its configured client protocol adapters.
	- Type > slptool findattrs service:wbem:http://IP\_Address:Port and press **Ente**r.
	- Type > slptool findattrs service:wbem:https://IP\_Address:Port and press **Enter**.

**Note:** Where IP\_Address:Port is the IP address and port number that display when you use the slptool findsrvs service:wbem command.

#### <span id="page-20-0"></span>*Instance class key property with special character*

Getinstance operation fails if the key property value contains a semicolon or non printable character.

## <span id="page-20-1"></span>*FC port type value for imported HBA's*

Brocade\_topologyview.AntecedentFCPortType property value corresponding to the imported HBA is shown as L- port.

# <span id="page-20-2"></span>**Documentation updates**

The most recent IBM Network Advisor 12.3.x documentation manuals are available on the IBM Support Portal site: [www.ibm.com/supportportal.](http://www.ibm.com/supportportal) In the IBM Support Portal, select or enter the product name, and then select **Product documentation** under the **Product support content** heading. Navigate to the desired publications in the displayed results.

*IBM Network Advisor Installation and Migration Guide* refers to 'Professional Plus Trial' license (Tables 1, 12, and 14). This license is no longer valid and reference to this license will be removed in a subsequent version of Network advisor documentation.

# <span id="page-20-3"></span>**Defects**

#### <span id="page-20-4"></span>*Closed with Code Change in IBM Network Advisor 12.3.2*

This section lists the defects closed with a code change in IBM Network Advisor 12.3.2 as of November, 2014.

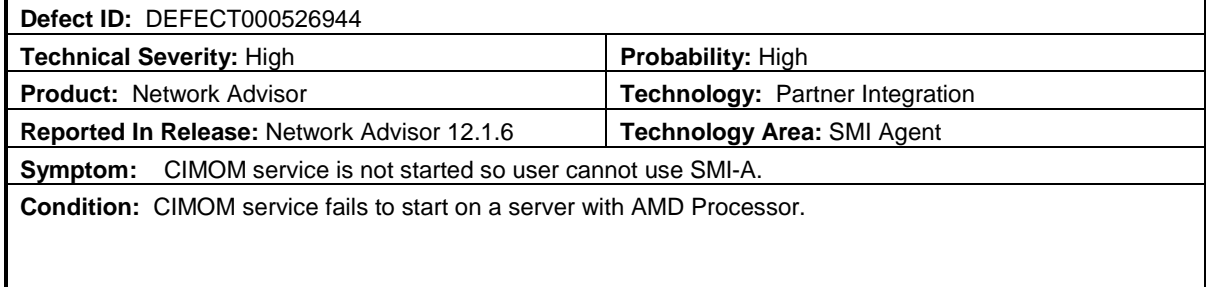